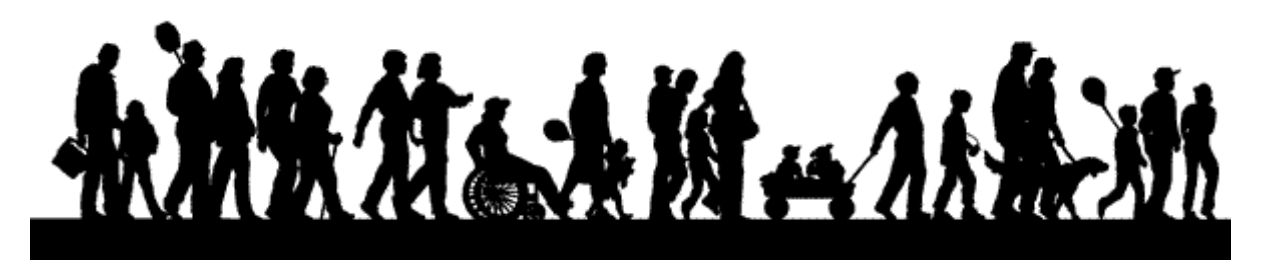

## **The CROP On-Line Donation System**

On-line donations are fast, easy, secure, and allow you to ask for donations from anyone, anywhere, anytime.

CROP has created a Resources page that is incredibly helpful: http://resources.crophungerwalk.org/

Here are the basic steps for a recruiter (i.e., team captain) to set up on-line donations:

- 1. Go to www.concordcrop.org and click on the link under Online Sponsoring.
- 2. Click Register.
- 3. Create a new team or re-activate your team from last year. *(There is a short delay between creating a team and it displaying for donations.)*
- 4. Tell your walkers your team name.
- 5. Ask your walkers to set up their pages under your team.

Here are the basic steps for a walker to set up on-line donations:

- 1. Ask your recruiter for your team name.
- 2. Go to www.concordcrop.org and click on the link under Online Sponsoring.
- 3. Click Register.
- 4. Set up a username and password if you are a new walker or, if you are a returning walker, use your previous username and password. (you can ask to have your password reset if you can't remember it.)
- 5. Follow the steps to complete your registration and personalize your page! **Set up a personalized URL to give to your sponsors to make it easy for them to find you.**

Here are the basic steps for a walker to ask for on-line donations:

- 1. Have your donors go to www.concordcrop.org and click on the link under Online Sponsoring.
- 2. Click Donate and then click one of the support options.
- 3. Be sure to provide your donors your team name and your personalized URL.

If you or your walkers have any trouble at all with the on-line donation system, contact: The CROP Walk Webmaster at [webwalk@crophungerwalk.org](mailto:webwalk@crophungerwalk.org)

You can add your cash and check donations to your on-line page.

- 1. To enter cash donations manually so they are also displayed on your page, select "Enter Offline Donation" on the left panel of your HQ page.
- 2. Fill in the form and click Submit Donation.